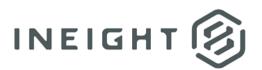

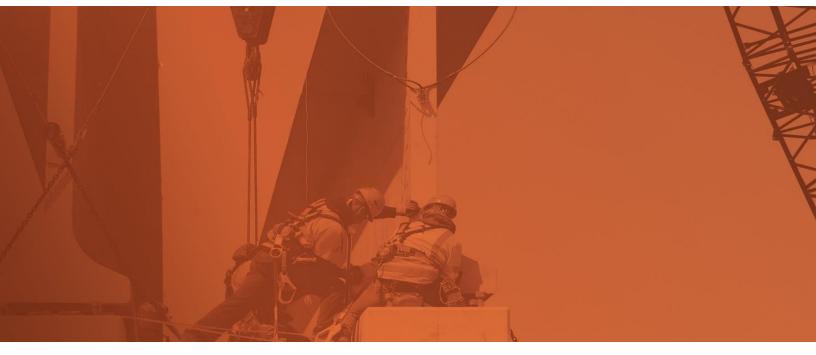

# **Document 23.10 Enhanced UI**

**Release Notes** 

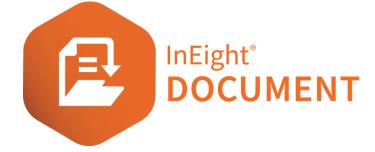

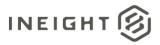

# Changelog

This changelog contains only significant or other notable changes to the document revision. Editorial or minor changes that do not affect the context of the document are not included in the changelog.

| Rev | Date        | Description                                                         |
|-----|-------------|---------------------------------------------------------------------|
| 1.0 | 26-OCT-2023 | Initial publication                                                 |
| 2.0 | 07-NOV-2023 | Correction in Collaborative reviews in Microsoft Office enhancement |

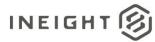

# Contents

| What's new in Document 23.10              |   |  |
|-------------------------------------------|---|--|
| Documents                                 | 6 |  |
| Collaborative reviews in Microsoft Office | 6 |  |
| Mail                                      | 6 |  |
| Mail attachments preview                  | 6 |  |
| API authentication                        |   |  |
| Authentication method updates             | 6 |  |

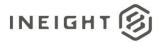

## What's new in Document 23.10

#### • Documents

- Collaborative reviews in Microsoft Office You can now integrate with Office to initiate collaborative reviews. Multiple reviewers can then open and edit documents in Office applications. <u>Read more</u>
- New Document file format setting. The Default file format to view first setting has been added to the Document project settings, so you can specify the file format to load in the viewer first when multiple files are selected.
- Mail
  - Mail attachments preview You can now open a mail attachment preview in a new window, so you can view the pages before you download it. <u>Read more</u>
- Lots
  - Duplicate control for field values When you duplicate a lot, you can no longer update fields that you do not have access to. The fields in the duplicated lot are disabled.
  - Restrict fields in a lot after it is closed out The Allow items to be added or removed to a closed out lot field has been added to the Lots project settings. When selected, fields are editable after the lot is closed out. When unselected, you can no longer edit fields after the lot has been closed out.
- Submittals
  - **Submittals widget tile** A tile for the Submittals module has been added to the dashboard. The tile shows the number of submittals by status and then by type.
- Administration
  - **Configuration table mandatory fields enhancement** When a field is mandatory for all types in a module, the value *All* shows in the Type column in the Configuration tables list.
- Bluebeam
  - Consolidation indicator A red exclamation point indicator now shows in the Check-in/Check-out column of the Documents register when a Bluebeam consolidation fails. Document will continue to attempt consolidation. A notification is also sent to the review coordinator.
  - Bluebeam session file limits The number of files you can launch in a single
    Bluebeam session is now limited to 300. This limit prevents errors reported when many documents of varying sizes have been launched into a session.

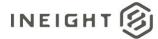

#### • API authentication

- **Authentication method updates** APIs now allow client applications to implement token-based authentication through the Document APIs. <u>Read more</u>
- Sign in
  - **Disabling of TFA when using SSO** When SSO is enabled for a company, the TFA requirement is disabled for users from that company (if enforced or opt in).
- Customization support
  - **Support for dependencies in Dynamic tables** Dynamic tables now support dependencies created within the system.
  - Ability to specify blank values through customization Projects can now specify through customization which values in documents, forms, and lots should be blank when an item is duplicated or revised (documents only).

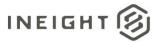

# Documents

#### **Collaborative reviews in Microsoft Office**

To integrate with Office, the Microsoft Office review integration setting in the Miscellaneous project settings must be activated.

In the Documents >Manage worklfow area, the Send to Studio Session button has changed to Send to external review. On the Review register, the Studio Session ID column has been changed to External review. To initiate a review, click Send to external review, and then select New Office review. The Open in Office link shows in the External review register.

### Mail

#### **Mail attachments preview**

From the Attachments tab, click the **File viewer** icon for the attachment to open the preview in a viewer. The viewer has the viewing and download functionality of the PDF viewer, but it does not have markup tools.

# **API** authentication

#### **Authentication method updates**

The process uses the Document sign on interface to support TFA, SSO, and other security measures. API consumer applications are no longer required to store the connecting clients' credentials to regenerate new sessions.